## **Searching for a Template Group 2.0**

When you search the AIM Template Service for a template group that you want to modify in ATB, you import it at the same time. You do not have to take a separate step to download the template group. Once you find the template group in the search results, click it to begin using it in ATB.

1. Click the **Template Groups** tab.

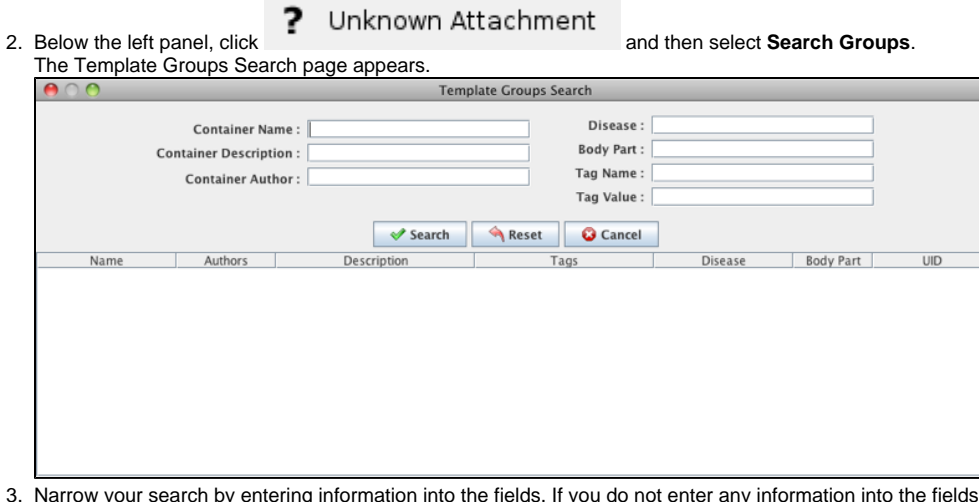

3. s, all template groups available in ATS appear, and it may take longer to see the results of your search. The following fields are available.

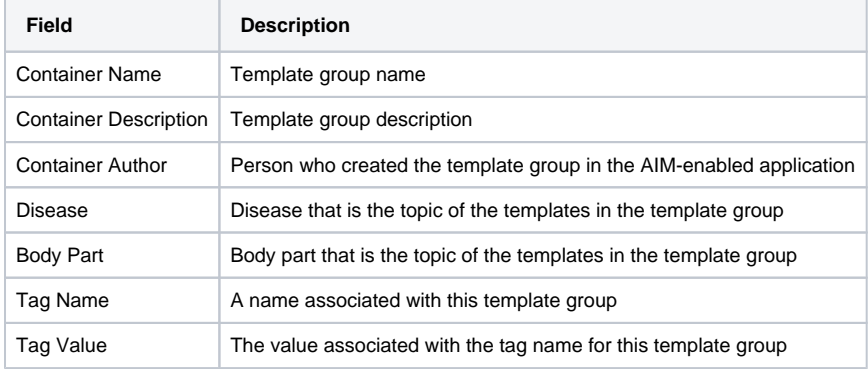

## 4. Click **Search**.

All template groups matching the search criteria you entered appear.

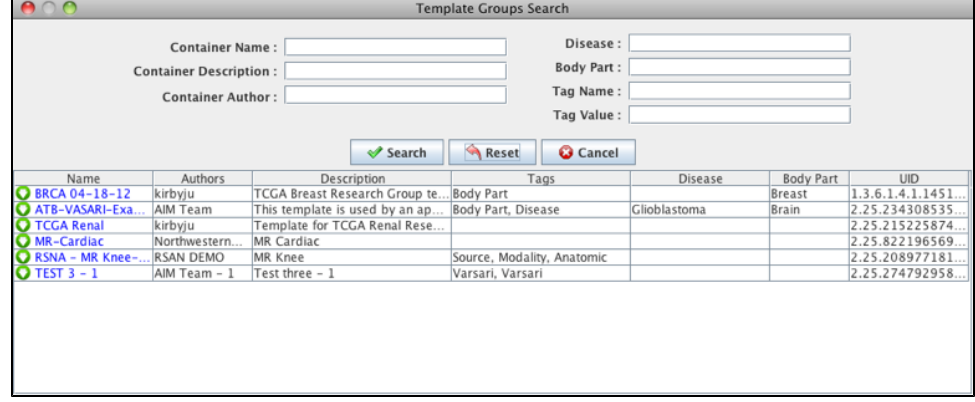

5. Click the name link for a template group. ATB imports the template.